# **CİHAZ HAKKINDA**

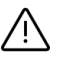

**Cihazı kullanmadan önce; ürün sayfasında bulunan Kullanım Kılavuzundaki Garanti Koşulları, Güvenlik ve Uyarıları okuyunuz.**

BQ125-03 cihazı seri port RS232 veya RS485 seri portundan Modbus RTU protokolü ile sms göndermenizi, almanızı ve gprs üzerinden veri göndermenizi .<br>sağlar.

Göndermek istenilen mesaj metni ve telefon numarası cihazın ilgili register adreslerine yazılarak sms gönderim işlemi yapılır. Aynı şekilde cihaza gelen mesajı da ilgili register üzerinden okunabilir.

Gprs üzerinden veri gönderim işlemi için ip veya domain adresine bağlantı kurulabilir. Gönderilen veriye karşılık olarak cevap alınabilir. Ip adresi, domain adresi ve veri cihazın ilgili register adresine yazılarak işlem yapılır.

Cihaz üzerinde mikrofon ve hoparlör girişi bulunur. Arama yapmak istediğiniz numarayı cihazın ilgili register adresine yazarak arama yapabilir ve karşılıklı olarak telefon görüşmesi yapılabilir. Arama işlemini sadece cihaz yapabilir. Cihaza bir arama geldiğinde arayan numarayı meşgule atar.

#### **CİHAZ ÖZELLİKLERİ**

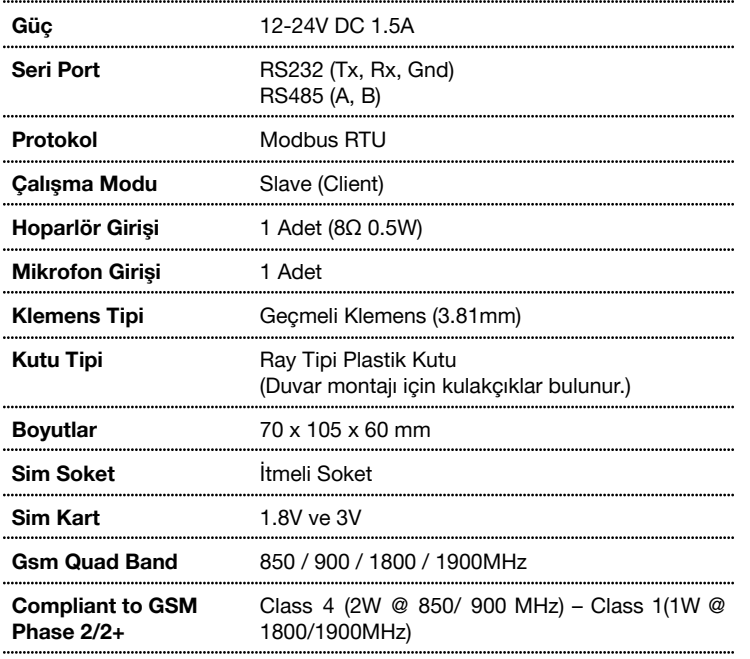

# **SERİ PORT ÖZELLİKLERİ**

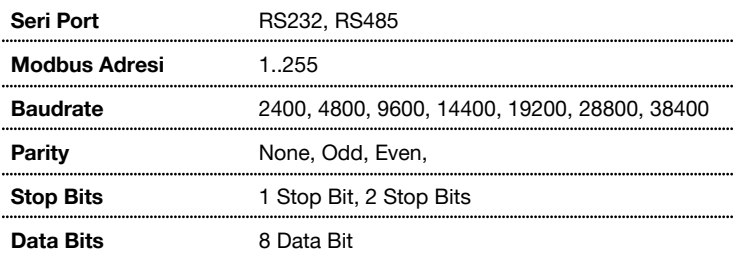

### **VARSAYILAN AYARLAR**

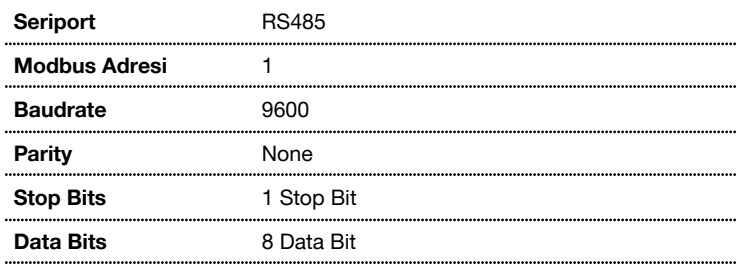

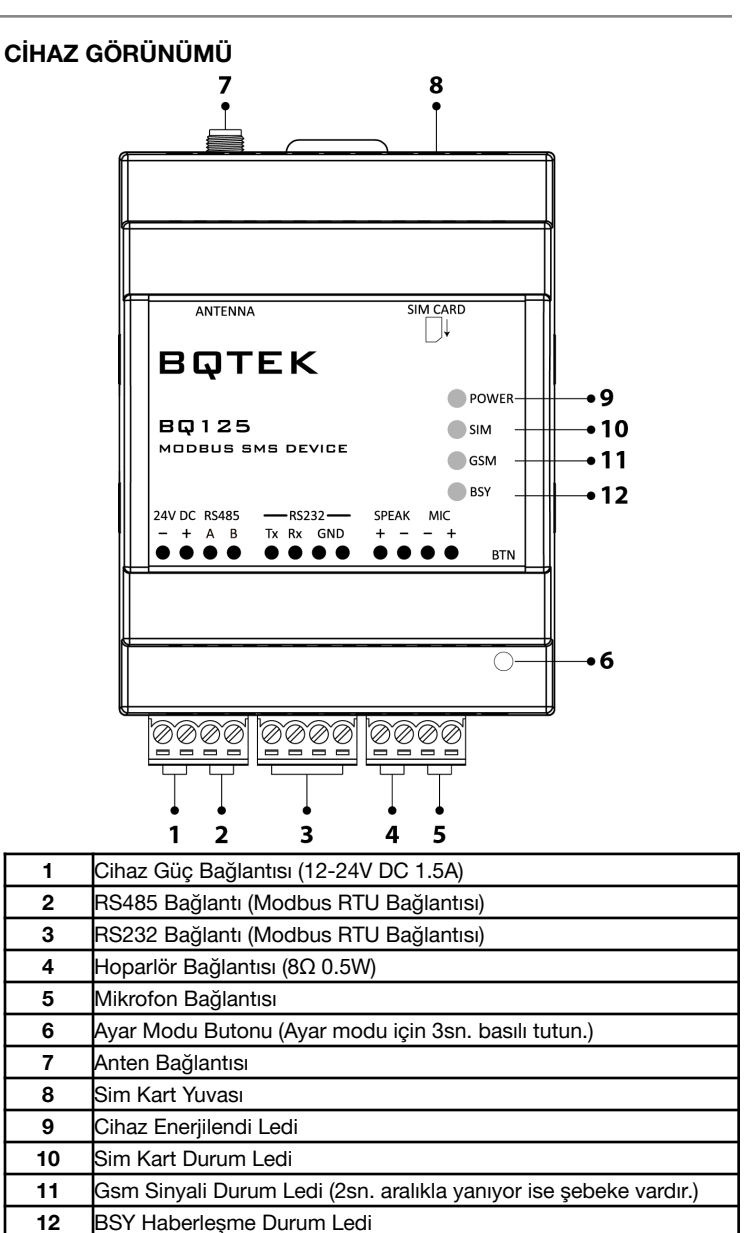

## **Bağlantı Şeması**

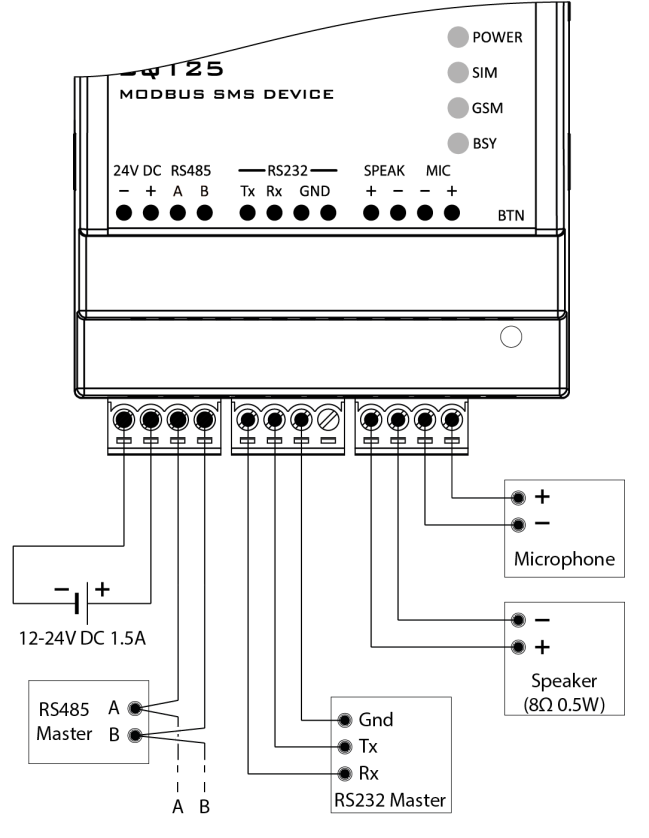

## **REGİSTER TABLOSU**

Register tablosu en düşük register adresi 1 olacak şekilde hazırlanmıştır.

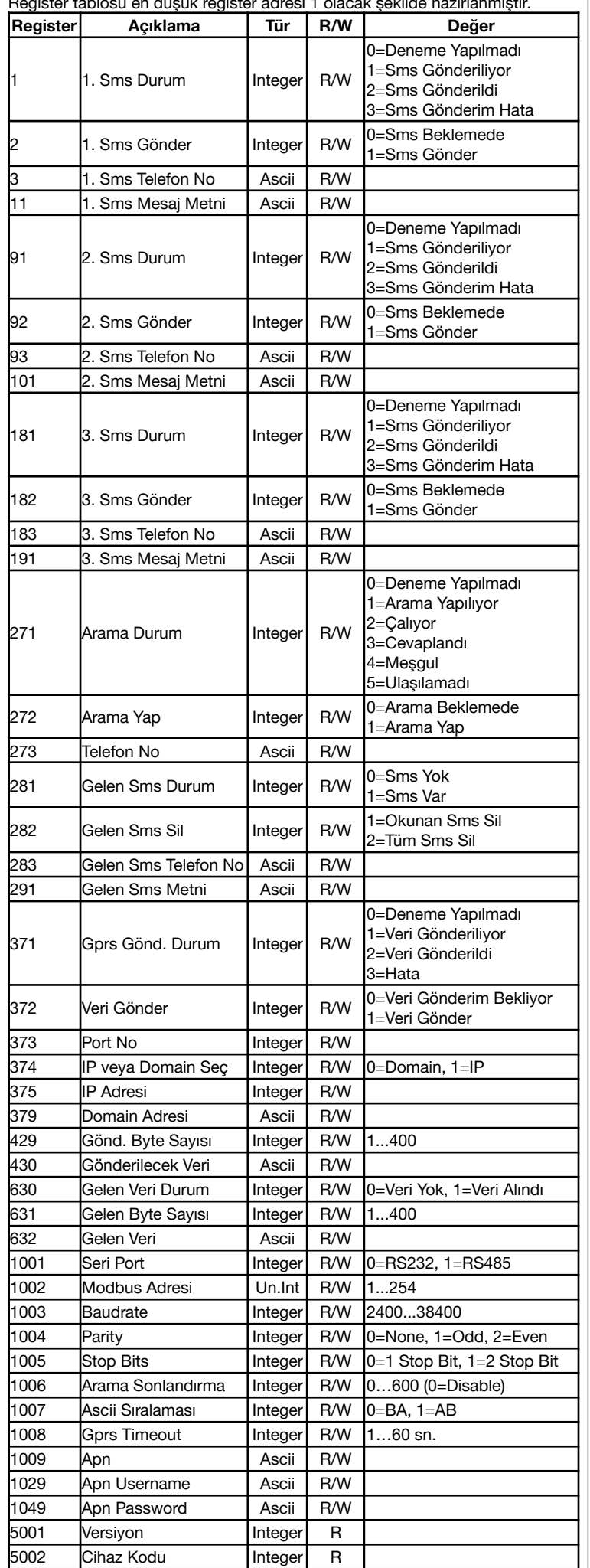

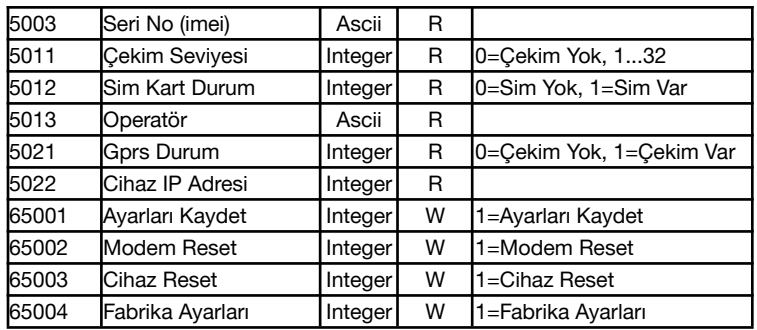

Değişikliklerin geçerli olması için; ayarların kaydedilmesi ve cihazın yeniden başlaması gerekir.

### **Desteklenen Komutlar:**

03 Read Holding Registers (4x) 04 Read Input Registers (3x) 06 Write Single Register

16 Write Multiple Registers

# **BQTEK AYAR PROGRAMI**

Cihaz ayarları RS485 seriport üzerinden "Bqtek Ayar Programı" ile yapılabilir. Bqtek Ayar Programını aşağıdaki adresten indirebilirsiniz.

<https://www.bqtek.com/download/BqtekAyar.zip>

(Bqtek Ayar Programı için USB-RS485 çevirici gereklidir.)

- **1.** Cihazınızı RS232 veya RS485 çevirici ile bilgisayara bağlayın.
- **2.** Bqtek Ayar Programını açın.
- **3.** Programın ayarlar bölümünden seriport ayarlarını yapın.
	- 3.1. Com Port : RS232 veya RS485 çevirici com numarası
		- 3.2. Baudrate : 9600<br>3.3. Data Bit : 8 Bit
		- Data Bit : 8 Bit
		- 3.4. Parity : None<br>3.5. Stop Bit : 1 Stop
		- Stop Bit : 1 Stop
- **4.** Programdan cihaz türünü ve modbus adresini seçin.
	- 4.1. Cihaz : BQ125-03
	- 4.2. Adres : 255 (Adresi yazdıktan sonra Enter'a basın.)
- **5.** Cihazı ayar moduna alın.
	- 5.1. Cihaza enerji verin.
		- 5.2. Cihaz üzerinde bulunan BTN butonuna 3sn. basılı tutun.
		- 5.3. BSY Led (kırmızı) sabit yandığında ayar moduna girer.
- **6.** "Oku" Butonuna basarak cihazda kayıtlı ayarları okuyun.
- **7.** "Yaz" butona basarak güncel ayarları cihaza yükleyin.

Bqtek Ayar Programı dışında herhangi bir modbus program ile cihaz ayarlarını değiştirmek veya değerlerini görmek için modbus register tablosuna aşağıdaki link üzerinden ulaşabilirsiniz.

[http://www.bqtek.com/download/bq125-03\\_modbus\\_register\\_tablosu.pdf](http://www.bqtek.com/download/bq125-03_modbus_register_tablosu.pdf)

## **AYAR MODU REGİSTER TABLOSU**

Register tablosu en düşük register adresi 1 olacak şekilde hazırlanmıştır.

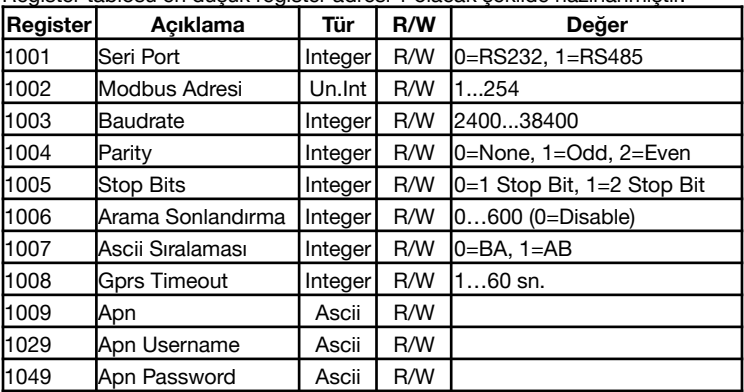

Değişikliklerin geçerli olması için; ayarların kaydedilmesi ve cihazın yeniden başlaması gerekir.

#### **Desteklenen Komutlar:**

- 03 Read Holding Registers (4x)
- 04 Read Input Registers (3x)
- 06 Write Single Register

16 Write Multiple Registers